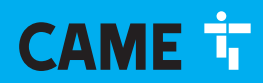

**CAME COM** 

# Steuereinheit für 24 V Getriebemotoren

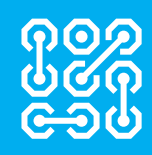

FA01315-DE

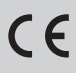

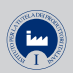

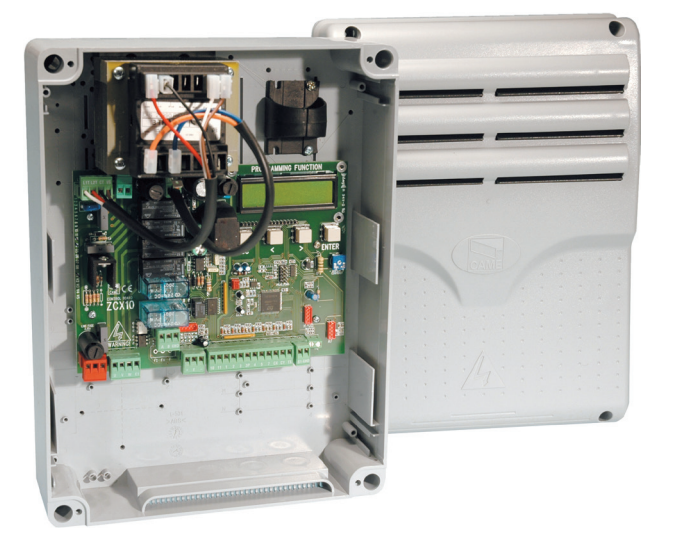

ZLJ24 ZLJ24Z

MONTAGEANLEITUNG

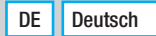

# *Wichtige Sicherheitshinweise.*

# *Die Anleitung genau befolgen, eine nicht ordnungsgemäße Montage kann schwere Schäden zur Folge haben.*

# *Vor der Montage auch die benutzerrelevanten Hinweise durchlesen.*

Das Gerät ist ausschließlich für den Zweck zu verwenden, für den es entwickelt wurde. Andere Verwendungszwecke sind gefährlich. • Der Hersteller haftet nicht für durch ungeeignete, unsachgemäße und fehlerhafte Verwendung verursachte Schäden. • Dieses Gerät dient ausschließlich dem Einbau in unvollständige Maschinen bzw. in Geräte, die der Erstellung einer Maschine, die der Richtlinie 2006/42/EG entspricht. • Die Installation muss der Maschinenrichtlinie 2006/42/ EG und den aktuellen Euronormen entsprechen. • Der Hersteller haftet nicht bei Verwendung von nicht originalen Zusatzteilen; in diesem Fall erlischt die Garantie. • Alle in dieser Anleitung beschriebenen Schritte dürfen nur von entsprechend ausgebildeten und erfahrenen Fachleuten gemäß den geltenden Gesetzen durchgeführt werden. • Das Verlegen der Kabel, die Montage, der Anschluss und die Abnahme müssen fachgerecht und gemäß den geltenden Vorschriften erfolgen. • Sämtliche Montagearbeiten nur bei unterbrochener Stromzufuhr ausführen. • Alle Komponenten (z.B. Antriebe, Lichtschranken, Sicherheitsleisten usw.), die relevant sind, um die Konformität der Endmontage gemäß der Maschinenrichtlinie 2006/42/ EG und den einschlägigen harmonisierten technischen Normen zu gewährleisten, sind im CAME Gesamtkatalog oder auf der Website www.came.com. aufgeführt. • Überprüfen, dass der angegebene Temperaturbereich für den Montageort geeignet ist. • Darauf achten, dass das Produkt am Aufstellort nicht durch direkte Wasserstrahlen (Bewässerungsanlage, Hochdruckreiniger usw.) befeuchtet wird. • Im Stromnetz gemäß den Installationsvorschriften eine angemessene allpolige Trennvorrichtung, die unter den Bedingungen der Überspannungskategorie III das Gerät völlig abtrennt, vorsehen. • Die Baustelle in geeigneter Weise abgrenzen, um den Zutritt Unbefugter, im Besonderen von Minderjährigen und Kindern, zu verhindern.

• Wir empfehlen geeignete Schutzmaßnahmen zu ergreifen, um im Aktionsbereich der Maschine befindliche Menschen gegen mechanische Gefahren zu schützen.

• Zum Schutz vor mechanischen Schäden müssen elektrische Leitungen durch entsprechende Leerrohre und Kabeldurchführungen geführt werden. • Elektrische Leitungen dürfen nicht mit Teilen, die während des Betriebs heiß werden könnten (z.B.: Motor, Trafo) in Berührung kommen. • Bevor Sie mit der Installation beginnen, erst prüfen, dass das angetriebene Teil in guter Verfassung ist und sich ordnungsgemäß öffnet und schließt. • Der Antrieb darf nicht für Tore mit Fußgängertor eingesetzt werden, es sei denn, dass der Torlauf nur mit gesichertem Fußgängertor aktiviert werden kann. • Darauf achten, dass während der Betätigung des angetriebenen Teils keine Quetschgefahr zwischen dem Teil und dem umliegenden Mauerwerk besteht. • Alle festen Befehlsgeräte müssen gut sichtbar und in einem angemessenen Sicherheitsabstand zum Aktionsbereich des angetriebenen Teils, an einer Stelle, die nicht vom sich bewegenden Teil erreicht wird, montiert werden. Befehlsgeräte mit Totmannbedienung müssen in mindestens 1,5 m Höhe und an einer für Unbefugte nicht zugänglichen Stelle montiert werden. • Wenn nicht vorhanden, einen die Verwendung der Entriegelungseinheit beschreibenden permanenten Aufkleber in der Nähe derselben anbringen. • Sicher stellen, dass der Antrieb in angemessener Weise eingestellt wurde und dass die Sicherheits- und Schutzeinrichtungen sowie die manuelle Entriegelungseinheit ordnungsgemäß funktionieren. • Vor der Übergabe an den Benutzer überprüfen, ob die Anlage den harmonisierten Normen und den grundlegenden Anforderungen der Maschinenrichtlinie 2006/42/EG entspricht. • Restrisiken müssen mittels gut sichtbaren Piktogrammen gekennzeichnet und dem Benutzer erklärt werden. • Nach der Montage das Typenschild an einer gut sichtbaren Stelle anbringen. • Sollte das Netzkabel beschädigt sein, zur Vermeidung von durch Strom verursachten Unfällen dafür sorgen, dass es vom Hersteller, seinem Wartungsdienst bzw. von einem Fachmann ersetzt wird. • Diese Anleitung zusammen mit den Anleitungen der anderen in die Antriebsanlage eingebauten Geräte aufbewahren. • Wir empfehlen dem Benutzer alle Gebrauchsanleitungen der in der fertigen Maschine eingebauten Produkte auszuhändigen.

 CAME S.p.A. wendet im Betrieb das Umweltmanagement gemäß UNI EN ISO 14001 zum Schutz der Umwelt an. Wir bitten Sie, diese Umweltschutzarbeit, die für CAME eine Grundlage der Fertigungs- und Marktstrategien ist, durch Beachtung der Entsorgungsangaben weiterzuführen:

**ENTSORGUNG DER VERPACKUNG** 

Die Bestandteile der Verpackung (Pappe, Kunststoff usw.) können, getrennt gesammelt, mit dem normalen Hausmüll entsorgt werden.

Vor der Entsorgung ist es empfehlenswert, sich über die am Installationsort geltenden Vorschriften zu informieren.

NICHT IN DIE UMWELT GELANGEN LASSEN!

**ENTSORGUNG DES PRODUKTES** 

Unsere Produkte bestehen aus verschiedenen Materialien. Der größte Teil davon (Aluminium, Kunststoff, Eisen, Stromkabel) kann mit dem Hausmüll entsorgt werden. Sie können durch getrennte Sammlung in zugelassenen Entsorgungsfachbetrieben recycelt werden.

Weitere Bestandteile (Platinen, Handsenderbatterien usw.) können Schadstoffe enthalten.

Sie müssen dementsprechend entfernt und in zugelassenen Fachbetrieben entsorgt werden.

Vor der Entsorgung ist es empfehlenswert, sich über die am Entsorgungsort geltenden Vorschriften zu informieren.

NICHT IN DIE UMWELT GELANGEN LASSEN!

## ANGABEN UND INFORMATIONEN ZUM PRODUKT

## Zeichenerklärung

Dieses Zeichen steht vor Abschnitten, die sorgfältig durchzulesen sind.

Dieses Zeichen steht für sicherheitsrelevante Abschnitte.

Dieses Zeichen steht für benutzerrelevante Abschnitte.

Die Maßangaben sind, wenn nicht anders angegeben, in Millimetern.

#### Beschreibung

#### 002ZLJ24

Multifunktions-Steuereinheit für zweiflügelige Drehtore, mit Display zum Programmieren, Anzeigen und für Selbsttest der Sicherheitseinrichtungen.

### 002ZLJ24Z

Multifunktions-Steuereinheit für zweiflügelige Drehtore, mit Display zum Programmieren, Anzeigen und für Selbsttest der Sicherheitseinrichtungen.

## Technische Daten

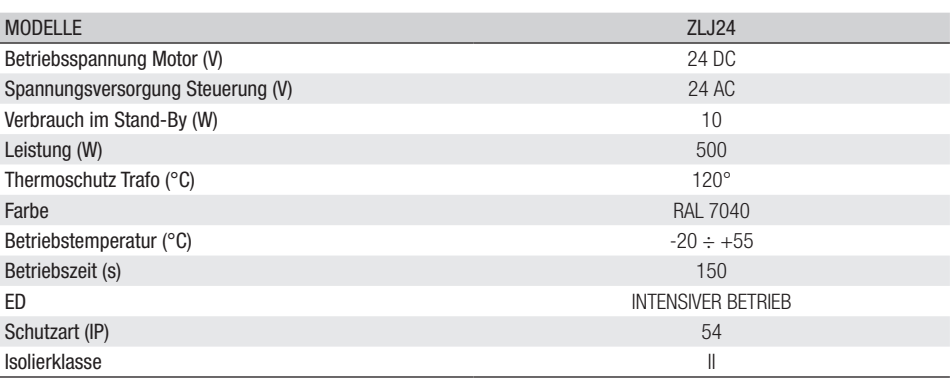

## Tabelle Schmelzsicherungen

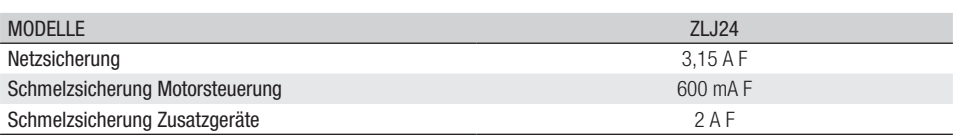

## Beschreibung der Bestandteile

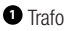

- Strom-LED
- Display
- Programmiertasten
- Trimmer für die Einstellung der Display-Beleuchtung
- LED-Statusanzeige Programmierung
- **<sup>2</sup>** Steckplatz für Memory Roll
- Steckplatz für Decodierplatine R700
- Steckplatz für AF-Funksteckmodul
- Anschlussklemmleiste, Antenne
- $\bullet$  Anschlussklemmleiste, Transponderleser
- Anschlussklemmleiste, Endschalter
- Anschlussklemmleiste, Befehls- und Sicherheitsgeräte
- Anschlussklemmleiste, Antrieb
- Anschlussklemmleiste, Encoder
- Versorgungsklemmleiste
- Netzsicherung
- Sicherung für Motor
- Schmelzsicherung für Elektroschloss
- Sicherung für Steuerung
- **<sup>2</sup>** Schmelzsicherung, Zusatzgeräte
- Steckplatz für RSE-Platine
- Klemmleiste für den CRP-Anschluss

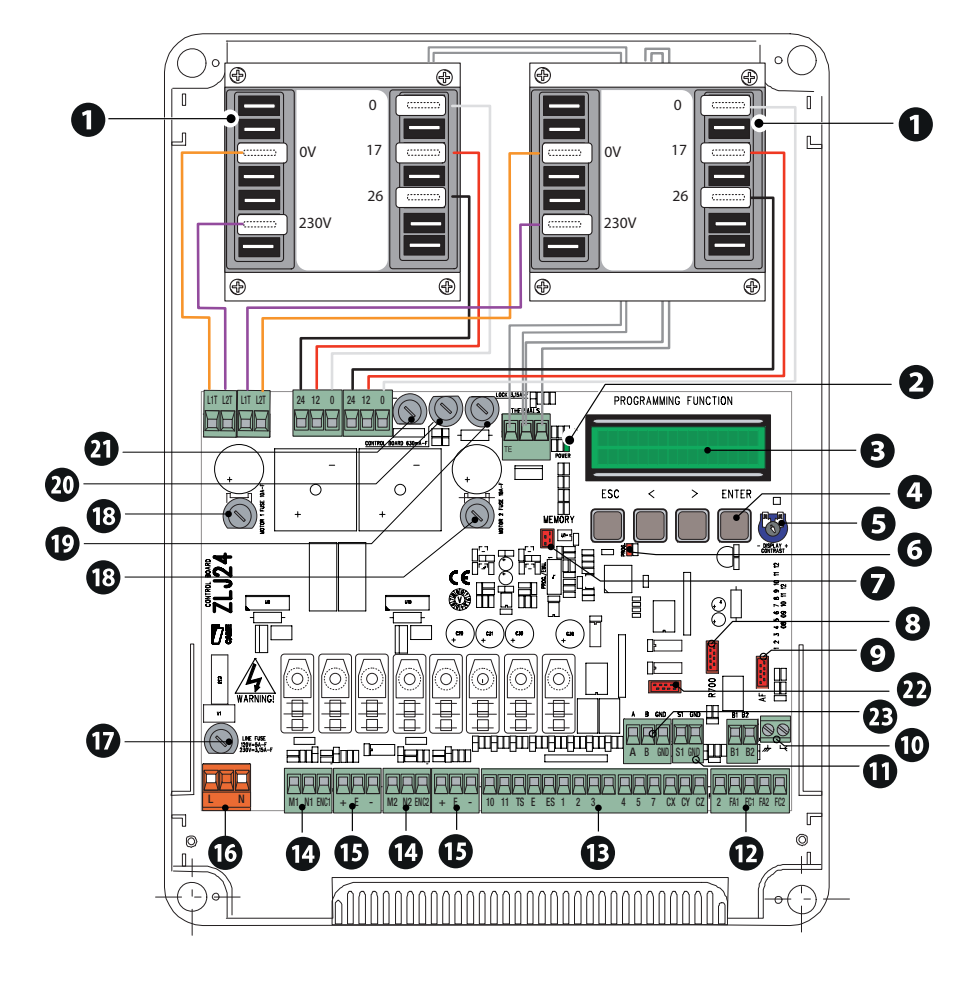

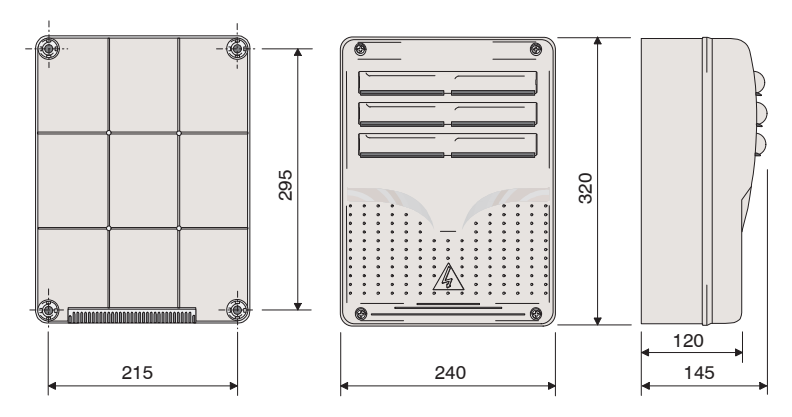

## Kabeltypen und Mindeststärken

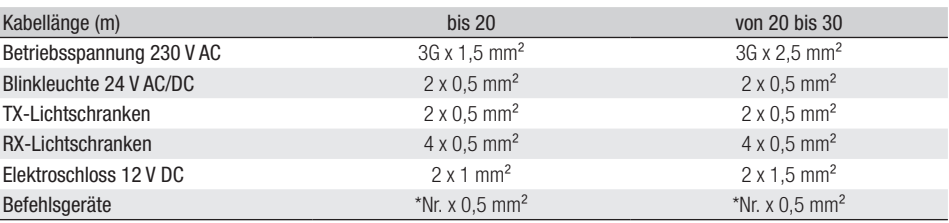

\*Anzahl = siehe Montageanleitung des Produkts - Achtung: die Kabelstärke gilt nur als Angabe, da sie von der Motorleistung und der Länge des Kabels abhängt.

 Bei 230 V Betriebsspannung und Verwendung im Freien, Kabel des Typs H05RN-F, die der 60245 IEC 57 entsprechen, verwenden; in Innenbereichen Kabel des Typs H05VV-F, die der 60227 IEC 53 entsprechen, verwenden. Bei Betriebsspannungen bis 48 V kann man Kabel des Typs FROR 20-22 II, die der EN 50267-2-1 entsprechen, verwenden.

Für die Antenne ein (bis 5 m langes) Kabel des Typs RG58 verwenden.

Für die CRP-Verbindung ein Kabel des Typs UTP CAT5 verwenden (bis 1000 m).

 Die Wahl der Kabelstärke von Kabeln mit einer anderen Länge, als die in der Tabelle angeführten, muss laut den Angaben der Richtlinie CEI EN 60204-1 auf der Grundlage der effektiven Leistungsaufnahme der angeschlossenen Geräte erfolgen.

 Für Anschlüsse, die mehrere Belastungen auf der gleichen Leitung (sequentiell) vorsehen, muss die Bemessung laut Tabelle auf der Grundlage der Leistungsaufnahme und effektiven Entfernung nochmals berechnet werden. Für den Anschluss von in dieser Anleitung nicht berücksichtigten Produkten, gelten die dem jeweiligen Produkt beigefügten Gebrauchsanweisungen.

Zum Anschließen des Encoders ein abgeschirmtes Kabel vom Typ FROR 300/500 V (3 x 0,5 mm2) verwenden.

## **INSTALLATION**

## Vorbereitung der Steuereinheit

**<sup>1</sup>** Die beiden Teile, aus denen die Steuereinheit besteht, voneinander trennen.

**<sup>2</sup>** Die Scharniere zusammenbauen, dabei Druck ausüben.

**<sup>3</sup>** Die Scharniere in das Gehäuse stecken (wahlweise rechts oder links) und mit den enthaltenen Schrauben und Unterlegscheiben befestigen. Die Scharniere drehen durch Gleiten.

**4** Die vorgeprägten Löcher durchbohren. Der Lochdurchmesser beträgt 20 mm.

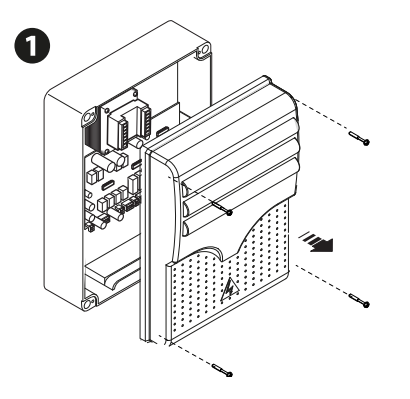

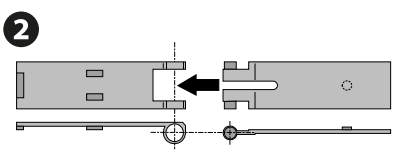

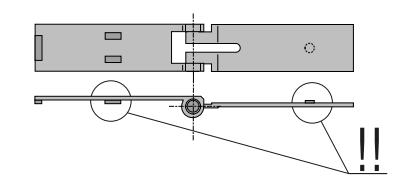

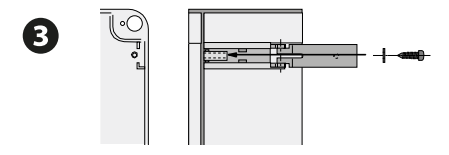

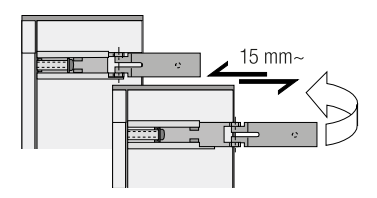

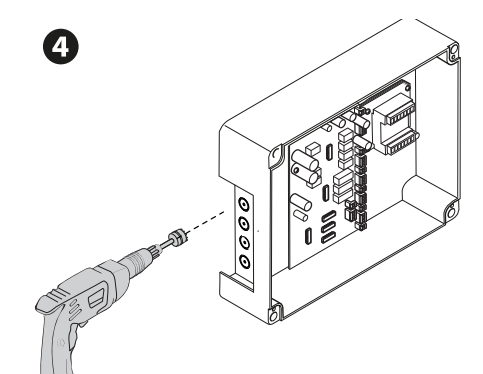

- **<sup>1</sup>** Für die Befestigungspunkte der Steuereinheit eine geschützte Stelle wählen und die Löcher bohren.
- **<sup>2</sup>** Die Montageplatte mit Schrauben und Dübeln festmachen.
- Am besten Kreuzschlitz-Rundschrauben verwenden (max. Durchmesser 6 mm).
- **<sup>3</sup>** Die Kabelverschraubungen und die Leerrohre für die Stromkabel einstecken

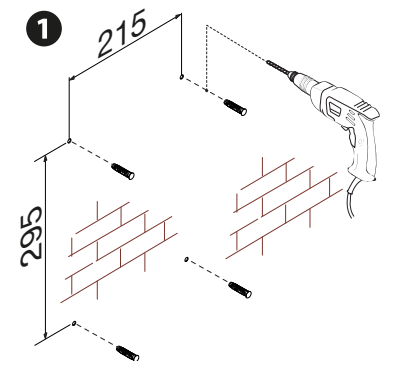

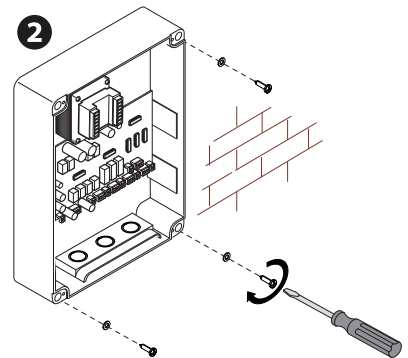

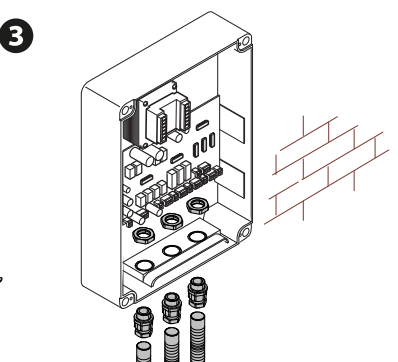

## Vorbereitung der Stromkabel

Die Verdrahtung gemäß den derzeit geltenden Vorschriften durchführen.

 Zum Anschluss der Geräte an die Steuertafel Kabeldurchführungen verwenden. Eine davon ist ausschließlich für das Netzkabel zu verwenden.

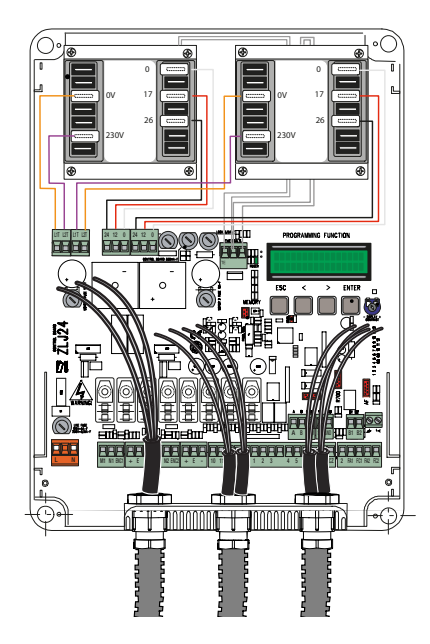

## **<sup>1</sup>** Netzanschluss (120/230 V AC - 50/60 Hz)

## **<sup>2</sup>** Ausgang Spannungsversorgung Zusatzgeräte

Die Ausgangsspannung beträgt normalerweise 24 V AC. Bei aktivierten Batterien (sofern vorhanden) liefert der Ausgang 24 V DC. Die Gesamtstromaufnahme der verbundenen Zusatzgeräte muss unter 50 W liegen.

## **<sup>3</sup>** Anschluss 12 V AC Elektroschloss - max. 15 W

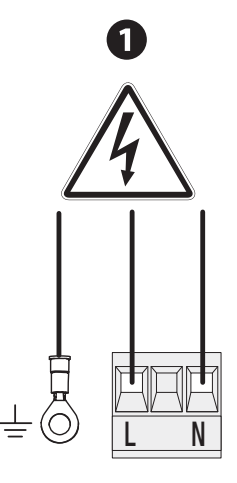

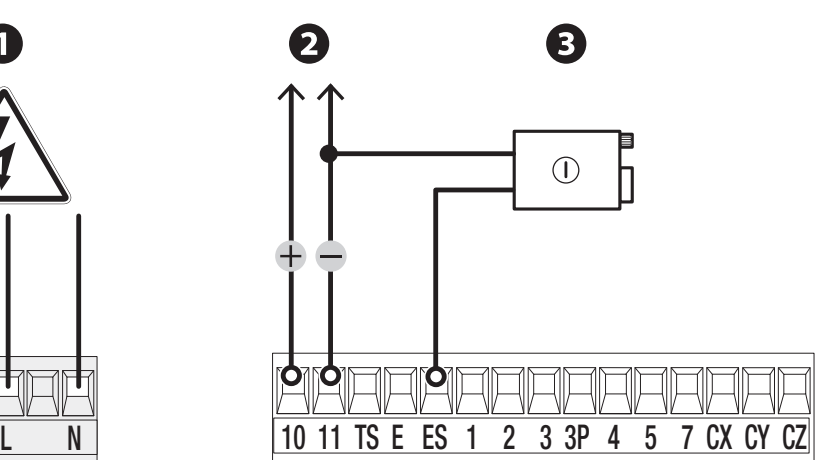

## Maximale Kontaktbelastbarkeit

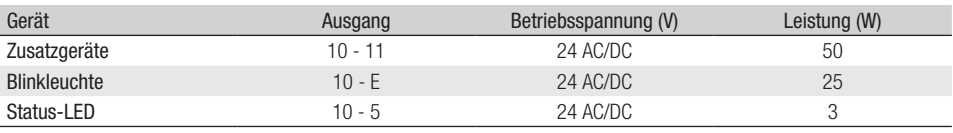

## Getriebemotor ohne Endlagenschalter

**<sup>1</sup>** Getriebemotor mit Auflaufverzögerung **<sup>2</sup>** Getriebemotor mit Zulaufverzögerung

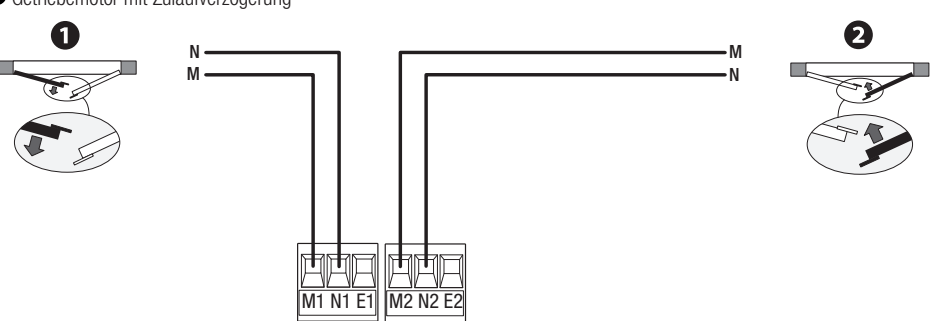

**<sup>1</sup>** Getriebemotor mit Auflaufverzögerung **<sup>2</sup>** Getriebemotor mit Zulaufverzögerung

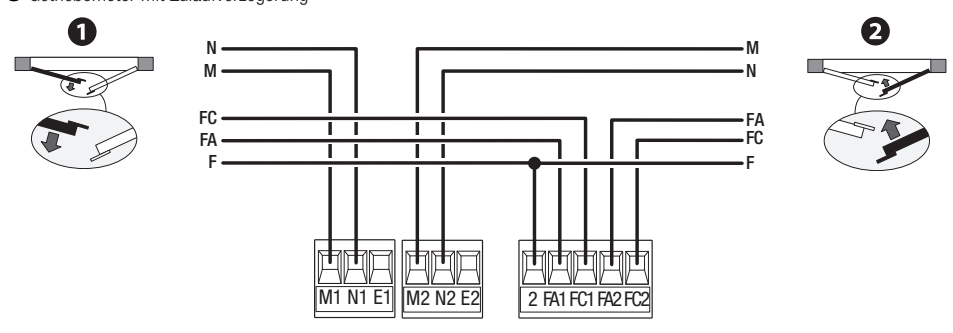

## Antrieb mit Encoder

- **<sup>1</sup>** Getriebemotor mit Auflaufverzögerung
- **<sup>2</sup>** Getriebemotor mit Zulaufverzögerung

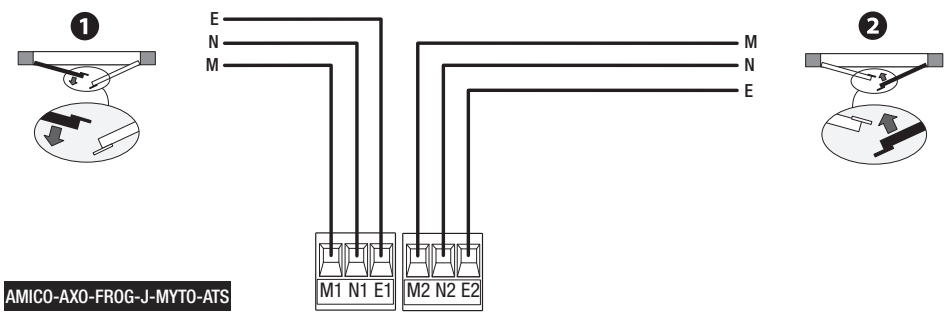

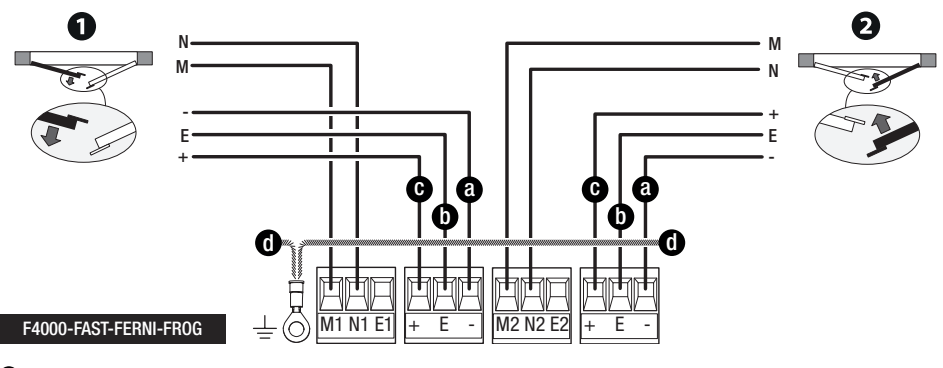

- **<sup>a</sup>** Grüner Draht
- **<sup>b</sup>** Brauner Draht
- **<sup>c</sup>** Weißer Draht
- **d** Erdungsleitung

## **Befehlsgeräte**

## **<sup>1</sup>** STOPP-Taster (NC-Kontakt)

Torlauf wird unterbrochen und ggf. der Autozulauf ausgeschlossen. Einen Befehlsgeber betätigen, um den Betrieb wieder aufzunehmen.

Bei Nichtverwendung, während der Programmierung deaktivieren.

## **<sup>2</sup>** Befehlsgeber (Kontakt NO)

NUR AUF Bei aktiviertem [TOTMANNBETRIEB] muss das Steuergerät im AUF-Modus angeschlossen werden.

## **<sup>3</sup>** Befehlsgeber (Kontakt NO)

Funktion TEILÖFFNUNG

## **<sup>4</sup>** Befehlsgeber (Kontakt NO)

NUR ZU Bei aktiviertem [TOTMANNBETRIEB] muss das Steuergerät im ZU-Modus angeschlossen werden.

## **<sup>5</sup>** Befehlsgeber (Kontakt NO)

AUF-ZU (Schritt-Schritt) oder AUF-STOPP-ZU-STOPP (sequentiell) Siehe Funktion Befehl 2 -7.

## **<sup>6</sup>** Kartenleser

## **<sup>7</sup>** Transponderleser

## **<sup>8</sup>** Antenne mit Kabel RG58

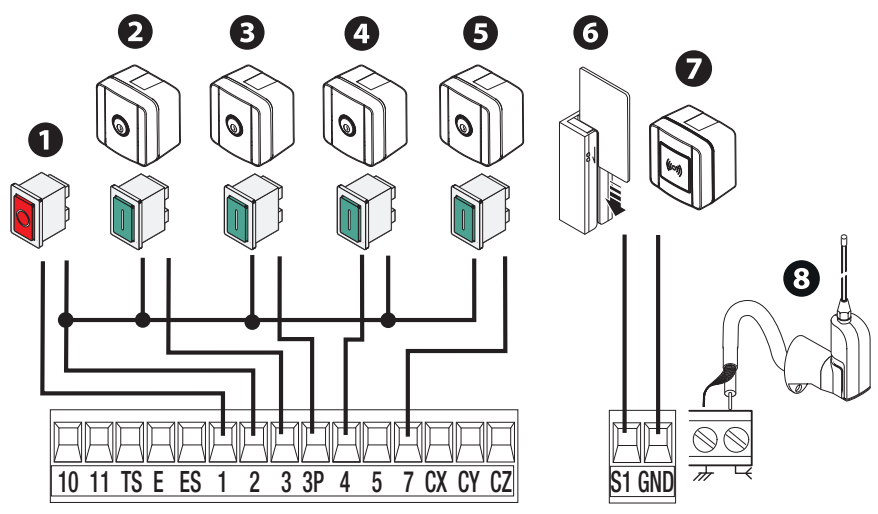

## **Warngeräte**

## **<sup>1</sup>** Blinkleuchte

Blinkt während sich der Antrieb öffnet und schließt.

## **<sup>2</sup>** Zusatzleuchte

Sorgt für eine bessere Beleuchtung des Fahrbereichs.

## **3** Status-LED

Zeigt den Status des Antriebs an.

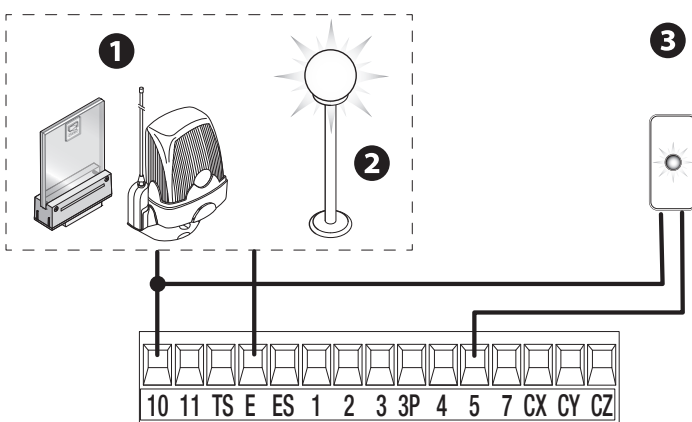

## Sicherheitsgeräte

Während der Programmierung, die Aktion, die das am Eingangskontakt angeschlossene Gerät durchführen soll, konfigurieren. Sicherheitsgeräte an CX, CY und/oder CZ anschließen (NC-Kontakte).

Bei Nichtverweung die Kontakte CX, CY und CZ während der Programmierung deaktivieren.

#### DELTA Lichtschranken

Standardverbindung

## DELTA Lichtschranken

Anschluss mit Sicherheitstest Siehe Sicherheitstest.

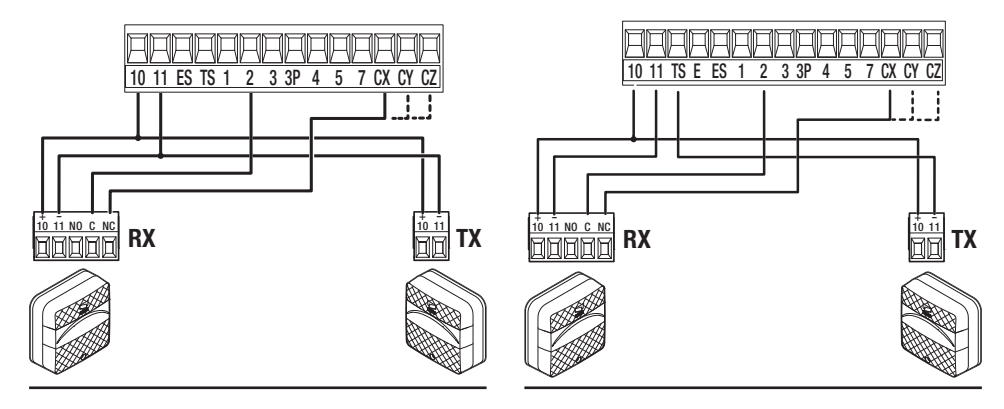

#### DIR / DELTA-S Lichtschranken

Standardverbindung

#### DIR / DELTA-S Lichtschranken

Anschluss mit Sicherheitstest Siehe Sicherheitstest.

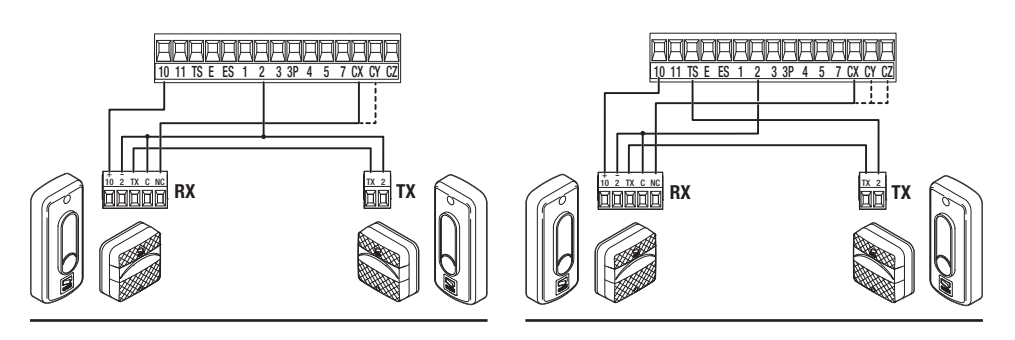

## Sicherheitsleiste DFWN

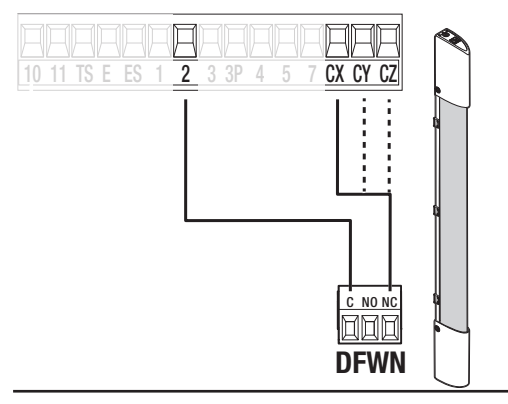

## Beschreibung der Programmiertaster

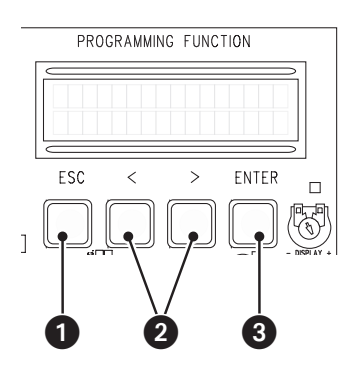

## **OMit ESC**

Mit der ESC-Taste können Sie: Aus dem Menü aussteigen Änderungen abbrechen Zum vorherigen Bildschirm zurückkehren

#### **<sup>2</sup>** Mit den Tasten < >

Mit den Tasten < > können Sie: Die Menüpunkte durchscrollen Einen Wert erhöhen/senken

## **<sup>3</sup>** Mit ENTER

Mit der ENTER-Taste können Sie: In Menüs einsteigen Die Auswahl bestätigen

## Inbetriebnahme

 Nach der Verdrahtung in Betrieb nehmen. Die Inbetriebnahme darf nur von erfahrenen Fachleuten durchgeführt werden.

Überprüfen, dass der Aktionsbereich frei von Hindernissen ist.

Mit Strom versorgen und wie folgt vorgehen.

**Motortyp** Motorenzahl **Notstopp** Laufeinstellung Nachdem Sie die Anlage mit Strom versorgt haben, ist der erste Torlauf immer ein Auflauf; abwarten, bis der Auflauf abgeschlossen ist.

 Bei Störungen, unerwarteten Geräuschen und Vibrationen oder bei ungewöhnlichem Verhalten des Antriebs, sofort auf den NOTSTOPP-Taster drücken.

Nach der Inbetriebnahme mit den Tasten neben dem Display überprüfen, ob das Gerät ordnungsgemäß funktioniert. Überprüfen, dass auch die Zusatzgeräte ordnungsgemäß funktionieren.

## Funktionsmenü

#### **SPRACHE**

Gestattet die Wahl der Sprache für das Display.

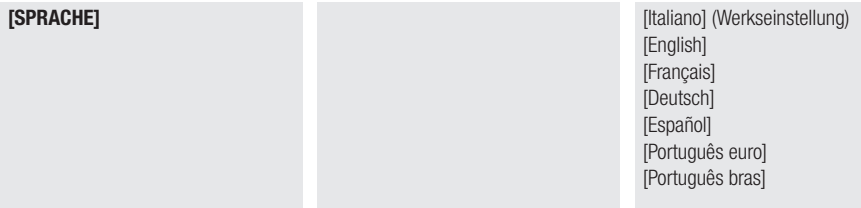

#### Autozulauf

Ermöglicht das Aktivieren des Autozulaufs.

[FUNKTIONEN] [Zul. automatisch] [Deaktiviert]

[Aktiviert] (Werkseinstellung)

## Totmannbetrieb

Bei aktivierter Funktion wird die Bewegung des Antriebs im Auflauf (Befehl 2-3) oder im Zulauf (Befehl 2-4) unterbrochen, sobald das Befehlsgerät losgelassen wird.

Wenn diese Funktion aktiviert ist, werden alle anderen Befehlsgeräte ausgeschlossen.

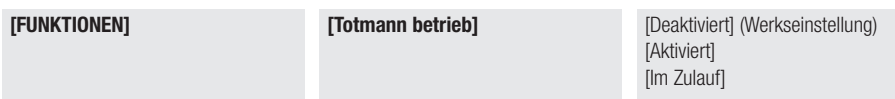

#### Hinderniserfassung

Wenn diese Funktion aktiviert ist, bleibt das Tor nach Hinderniserfassung durch die Sicherheitsgeräte stehen. Die Funktion wirkt sich aus bei: geschlossenem/offenem Tor oder nach einem Notstopp.

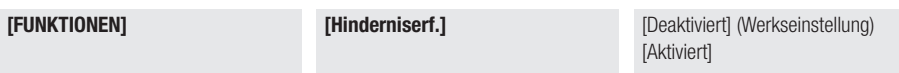

#### Sicherheitstest

Nach jedem Auf- bzw. Zu-Befehl überprüft die Steuerung, ob die angeschlossenen Lichtschranken funktionstüchtig sind.

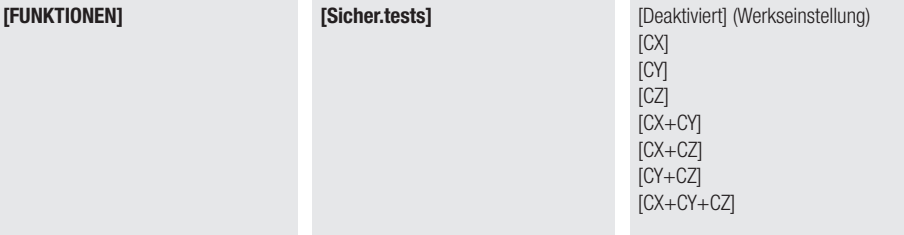

#### Vorblinken

Aktivierung des Vorblinkens der Blinkleuchte, vor jedem Torlauf. Die Vorblinkdauer wird mit der Funktion [Vorblinkzeit] eingestellt

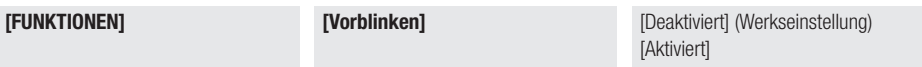

## Druckstoß

Vor jedem Auf- oder Zulauf drücken die Torflügel gegen den Anschlag, damit das Elektroschloss besser ausrastet. Die Dauer des Drucks wird mit der Funktion [Druckstoß Z] eingestellt

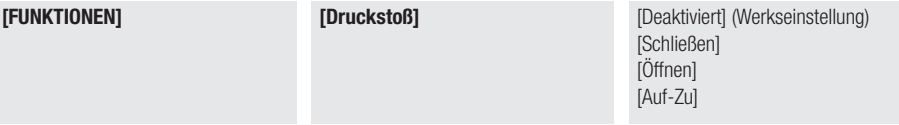

## **Notstopp**

Torlauf wird unterbrochen und ggf. der Autozulauf ausgeschlossen. Einen Befehlsgeber betätigen, um den Betrieb wieder aufzunehmen.

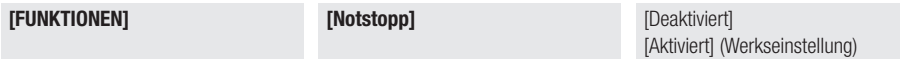

## Sicherheit CX

Dem Eingang CX wird eine Funktion zugeordnet.

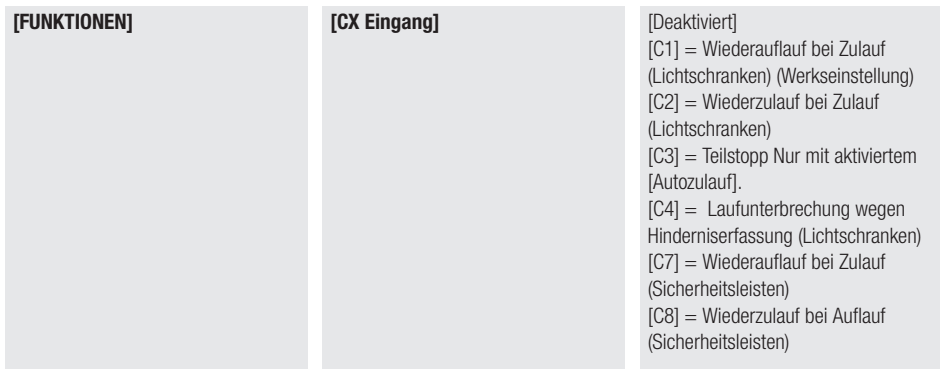

## CY Eingangskontakt

Dem Eingang CY wird eine Funktion zugeordnet.

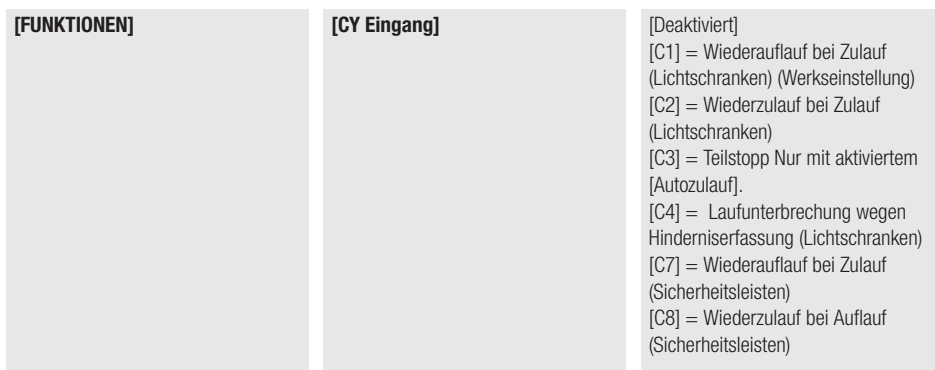

## Eingang CZ

Dem Eingang CZ wird eine Funktion zugeordnet.

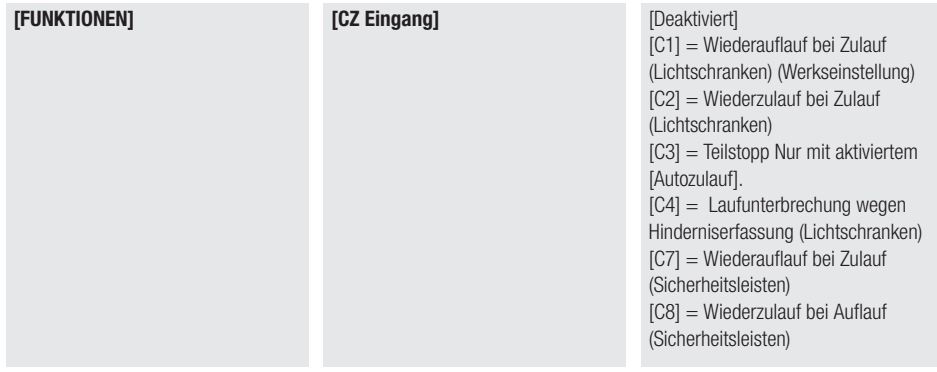

#### Druckstoß im Zulauf

Nach Erreichen des Endschalters im Zulauf drückt der Antrieb einige Sekunden lang gegen die Toranschläge.

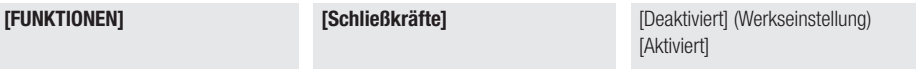

## Schloss

Ermöglicht es, die Entriegelung des Elektroschlosses einem Befehl zuzuordnen.

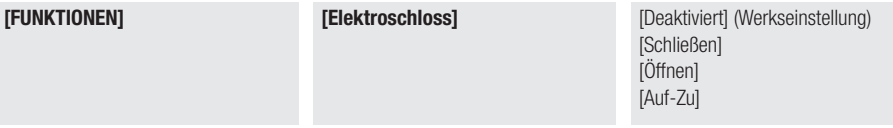

## Konfigurationen

Ermöglicht die Konfiguration von Langsamläufen und Endlagen.

[Langsamlauf] und [EL.auf-Langs.Zu] müssen mit der Funktion [Langsam.Z] eingestellt werden.

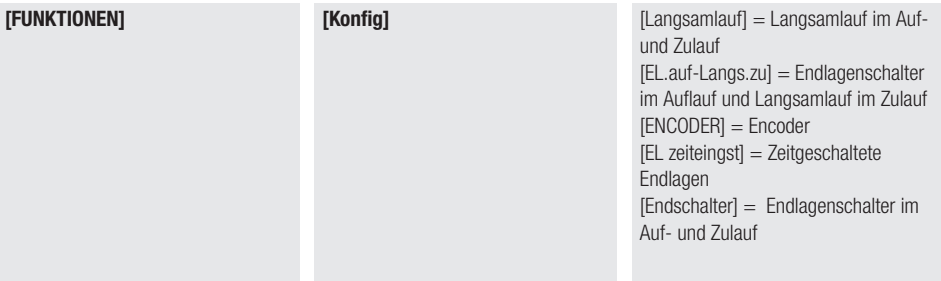

## **Endschalter**

Gestattet das Konfigurieren der Endschalterkontakte als NO oder NC.

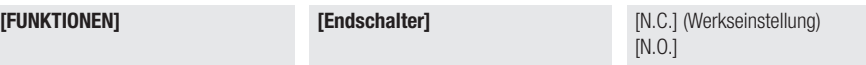

#### Eingangskontakt 2-7

Zuordnung eines Schaltbefehls zum auf 2-7 angeschossenen Gerät.

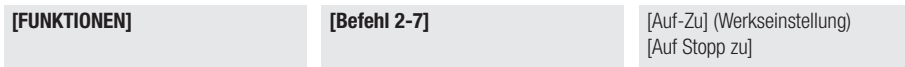

## Eingangskontakt 2-3P

Zuordnung eines Schaltbefehls zum auf 2-3P angeschossenen Gerät.

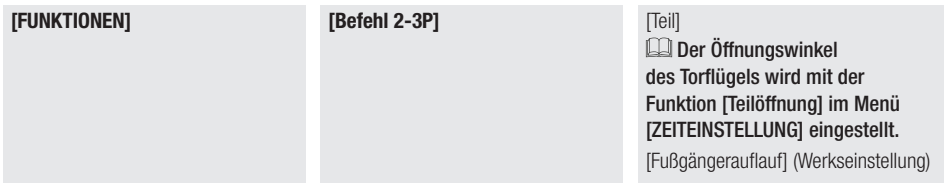

#### Zusatzleuchte

Sie können die Betriebsweise oder die am Ausgangskontakt angeschlossene Leuchte auswählen.

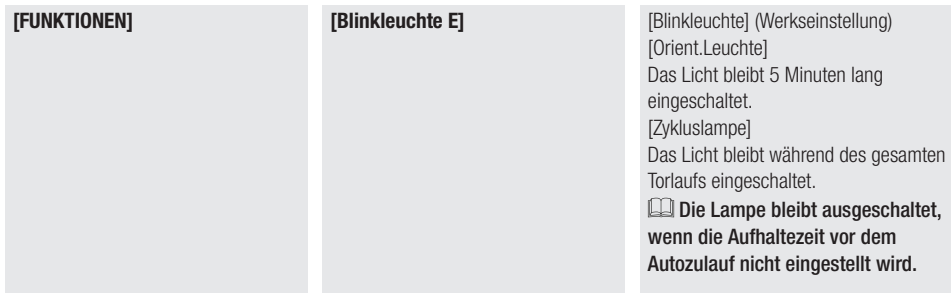

#### Ausgang B1-B2

Gestattet das Konfigurieren des Kontakts.

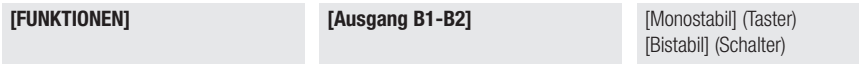

### CRP-Adresse

Stellt die Nummer des Peripheriegeräts ein. Diese Funktion ist erforderlich, wenn mehrere Antriebe an die gleiche Anlage angeschlossen sind.

[FUNKTIONEN] [CRP Adresse] von [1] bis [32]

## CRP Baudrate

Stellt die Kommunikationsgeschwindigkeit der Fernverbindung ein.

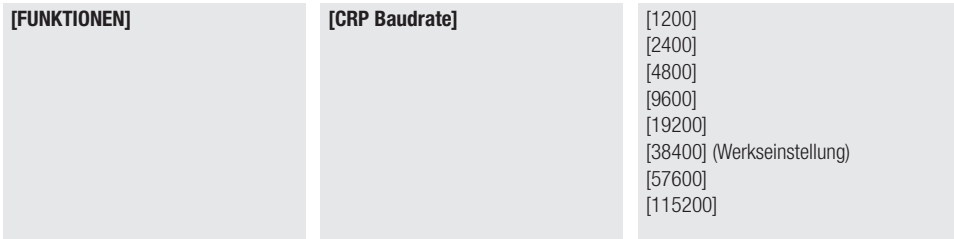

#### Hindernis entfernen

Sollte von der Sicherheitsleiste oder vom amperometrischen Sensor der Steuerung ein Hindernis erfasst worden sein, wird der Torlauf reversiert und das Tor öffnet sich weit genug, um das Hindernis zu entfernen.

Wenn die Funktion deaktiviert ist, bewirkt sie die Laufreversierung, bis der Endschalter erreicht ist.

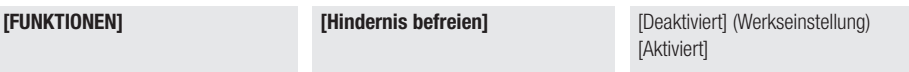

#### Motorenzahl

Legt die Anzahl der Motoren fest, mit denen das Tor angetrieben wird.

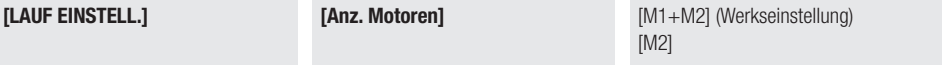

## Motortyp

Der installierte Motor wird eingestellt.

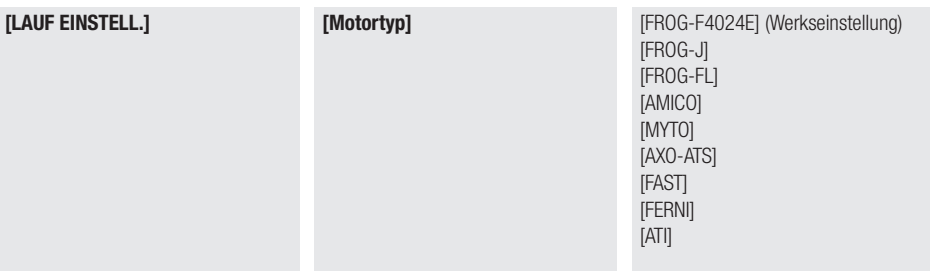

#### **Laufgeschwindigkeit**

Einstellung der Laufgeschwindigkeit (in Prozenten zur Höchstgeschwindigkeit).

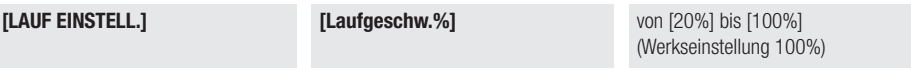

#### Langsamlaufgeschwindigkeit

Einstellung der Langsamlaufgeschwindigkeit (in Prozenten zur Höchstgeschwindigkeit).

[LAUF EINSTELL.] [Geschw. Langs. %] von [5%] bis [80%] (Werkseinstellung 80%)

#### Langsamer Anlauf

Nach jedem Auf-/Zu-Befehl wird ein einige Sekunden dauernder langsamer Anlauf eingestellt.

[LAUF EINSTELL.] [Langs.Anlauf] [Deaktiviert] (Werkseinstellung) **[Aktiviert]** 

#### Amperometrische Empfindlichkeit

Die Funktion ist nur dann sichtbar, wenn die Funktion [Encoder] deaktiviert wurde.

Bei deaktivierter Funktion, Stopp im Fall eines Hindernisses.

Zur Handhabung der Empfindlichkeit bei der Hinderniserfassung.

Je nachdem, welcher Parameter in der Funktion [Konfig] ausgewählt wurde, unterscheiden sich die Funktionsweisen.

[EL zeiteingst] - Torflügen stoppen während des Torlaufs.

[Endschalter] - bewirkt die Reversierung des Torlaufs.

[Langsamlauf] - bewirkt die Reversierung des Torlaufs und das Stoppen der Torflügel während der Langsamläufe. [EL.auf-Langs.zu] - bewirkt die Reversierung des Torlaufs und das Stoppen der Torflügel während des Langsamlaufes im Zulauf.

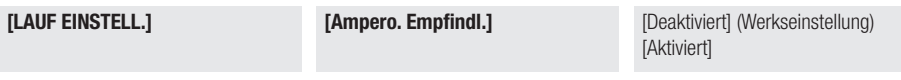

#### Amperometrische Laufüberwachung

Zur Einstellung der amperometrischen Empfindlichkeit.

Die Funktion ist nur dann sichtbar, wenn die Funktion [Ampero. Empfindl.] aktiviert ist.

[LAUF EINSTELL.] [Amperom. Lauf.Ü.]

#### Dauer des Langsamlaufes

Stellt die Dauer des Langsamlaufes vor jeder Endlage ein.

Diese Funktion erscheint nur mit den Parametern [EL.auf-Langs.zu] oder [Langsamlauf] in der Funktion [Konfig].

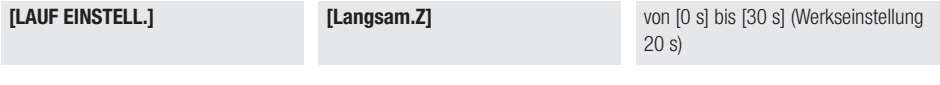

#### Empfindlichkeit

Zum Aktivieren der Empfindlichkeit bei der Hinderniserfassung.

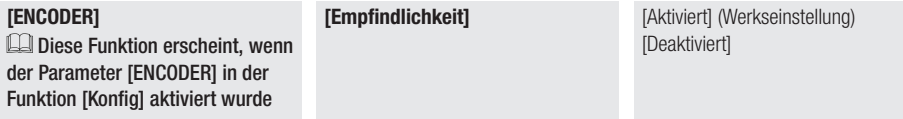

#### Lauf-Empfindlichkeit

Einstellung der Empfindlichkeit der Hinderniserfassung während des Torlaufs. Diese Funktion ist nur dann sichtbar, wenn die Funktion [Empfindlichkeit] aktiviert wurde.

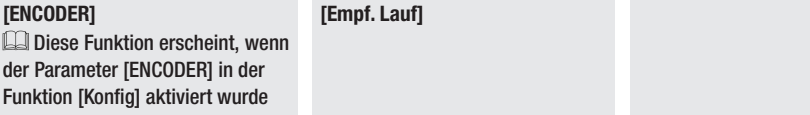

#### Empfindlichkeit der Langsamläufe

Einstellung der Empfindlichkeit der Hinderniserfassung während der Langsamläufe.

 Diese Funktion ist nur dann sichtbar, wenn die Funktion [Empfindlichkeit] aktiviert wurde und die Funktion [Langsam]. Encl.

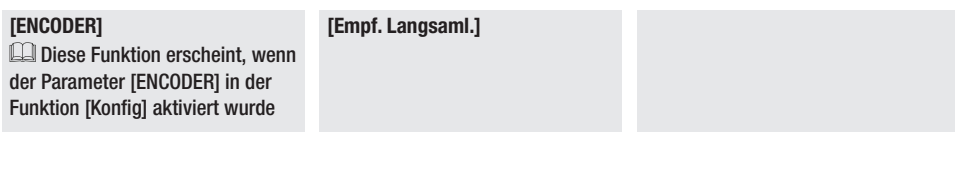

## Der Punkt für den Langsamlauf im Auflauf von M1

Stellt den Langsamlauf-Anfangspunkt im Auflauf von M1 ein (in Prozenten zum gesamten Laufweg).

Diese Funktion ist nur sichtbar bei aktivierter Funktion [Langsaml. Enc].

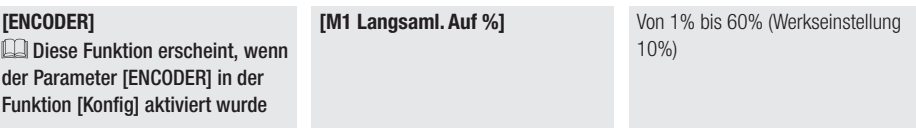

## Der Punkt für den Langsamlauf im Zulauf von M1

Stellt den Langsamlauf-Anfangspunkt im Zulauf von M1 ein (in Prozenten zum gesamten Laufweg). Diese Funktion ist nur sichtbar bei aktivierter Funktion [Langsaml. Enc].

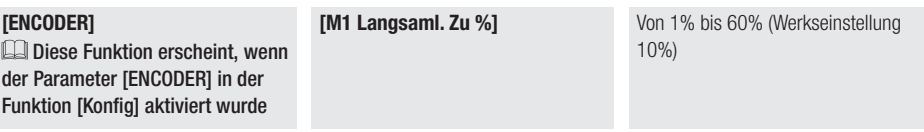

## Der Punkt für den Langsamlauf im Auflauf von M2

Stellt den Langsamlauf-Anfangspunkt im Auflauf von M2 ein (in Prozenten zum gesamten Laufweg). Diese Funktion ist nur sichtbar bei aktivierter Funktion [Langsaml. Enc].

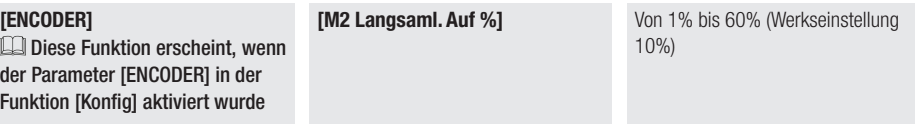

## Der Punkt für den Langsamlauf im Zulauf von M2

Stellt den Langsamlauf-Anfangspunkt im Zulauf von M2 ein (in Prozenten zum gesamten Laufweg). Diese Funktion ist nur sichtbar bei aktivierter Funktion [Langsaml. Enc].

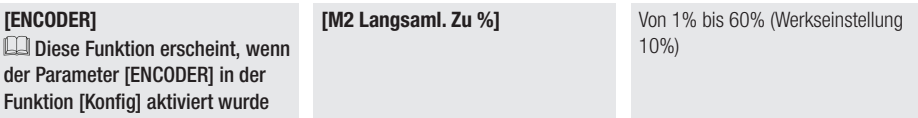

#### Der Punkt für die Annäherung im Zulauf von M1

Legt den Anfangspunkt der Annäherung im Zulauf von M1 fest (in Prozenten zum gesamten Laufweg).

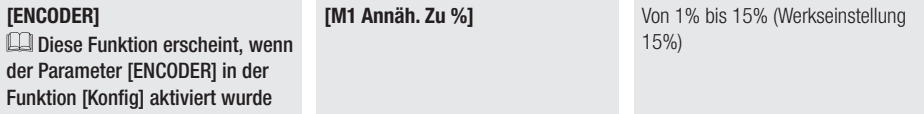

#### Der Punkt für die Annäherung im Zulauf von M2

Legt den Anfangspunkt der Annäherung im Zulauf von M2 fest (in Prozenten zum gesamten Laufweg).

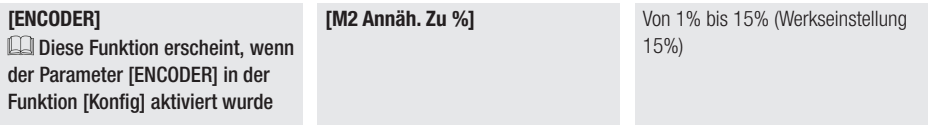

#### Der Punkt für die Annäherung im Auflauf von M1

Legt den Anfangspunkt der Annäherung im Auflauf von M1 fest (in Prozenten zum gesamten Laufweg).

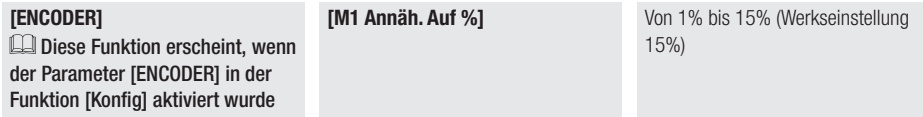

#### Der Punkt für die Annäherung im Auflauf von M2

Legt den Anfangspunkt der Annäherung im Auflauf von M2 fest (in Prozenten zum gesamten Laufweg).

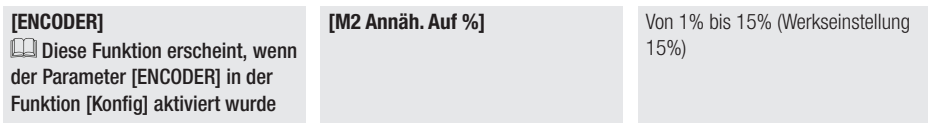

#### Laufeinstellung

Die Laufweg-Selbstlernfunktion wird gestartet.

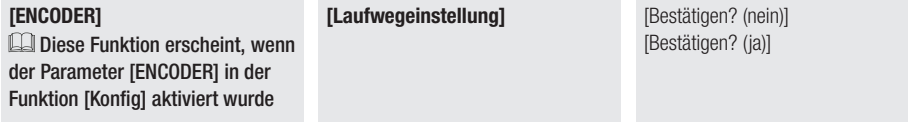

#### Aufhaltezeit vor Autozulauf

Die Aufhaltezeit vor der Einleitung des Autozulaufs ab Erreichen des Auflauf-Endschalters wird eingestellt.

 Diese Funktion aktiviert sich nicht, nach Hinderniserfassung durch Sicherheitsgeräte, nach einem Notstopp oder bei Stromausfall.

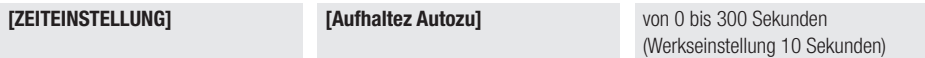

#### Aufhaltezeit vor Autozulauf Fußgängeröffnung

Stellt die Zeit ein, die ablaufen muss, bevor der automatische Zulauf des Torflügels beginnt, nachdem dieser zum Durchlass von Fußgängern seine Endlage erreicht hatte, als Fußgängerauflauf (vollständiger Auflauf von einem der beiden Torflügel) oder Teilöffnung (Teilauflauf von einem der beiden Torflügel).

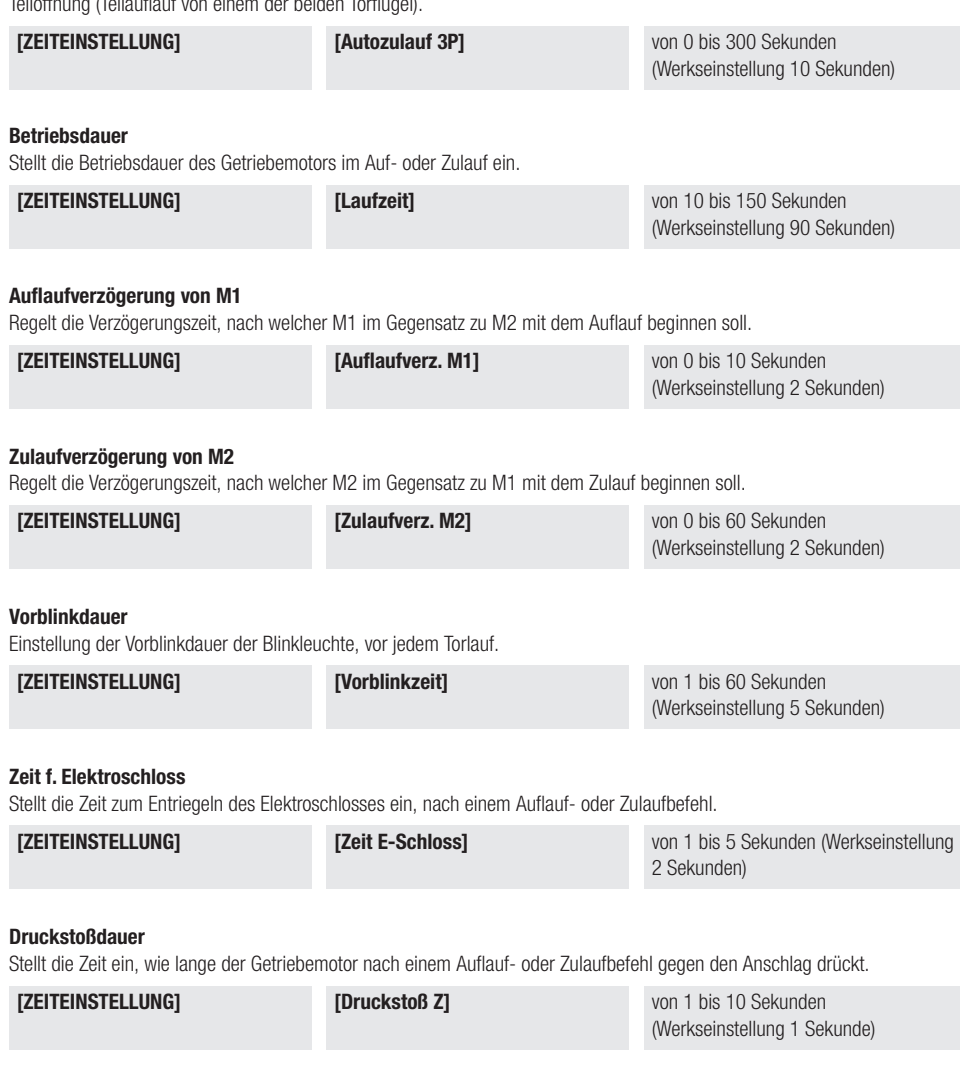

#### Neuer Nutzer

Sie können max. 25 Benutzer anlegen und jedem eine Funktion zuordnen.

 Dies erfolgt mit einem Handsender oder einem anderen Befehlsgerät. Steckkarten, die Befehlsgeräte steuern (AF - R700 - R800) müssen in die entsprechenden Steckplätze gesteckt werden.

 Laden Sie von das Formular LISTE DER REGISTRIERTEN BENUTZER von docs.came.com herunter (L20180423 eingeben).

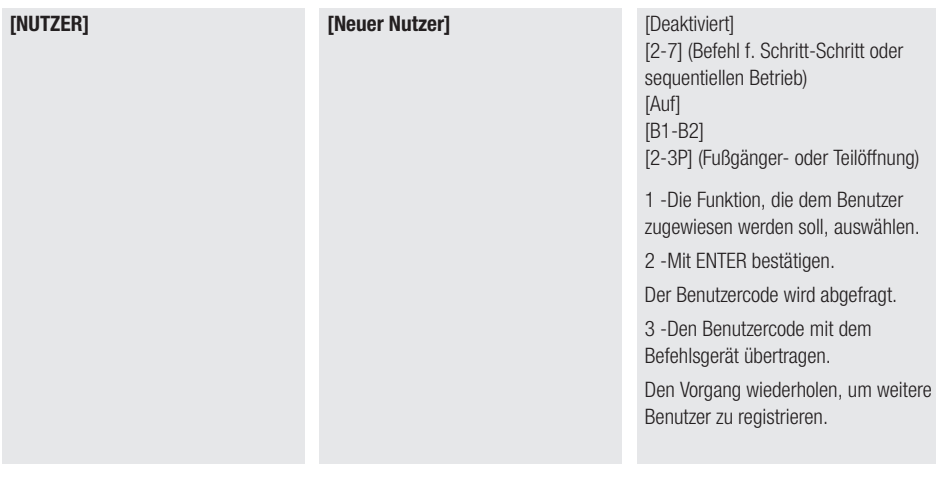

#### Namen ändern

Ermöglicht es, den Namen des Nutzers oder eine diesem zugeordnete Nummer zu ändern.

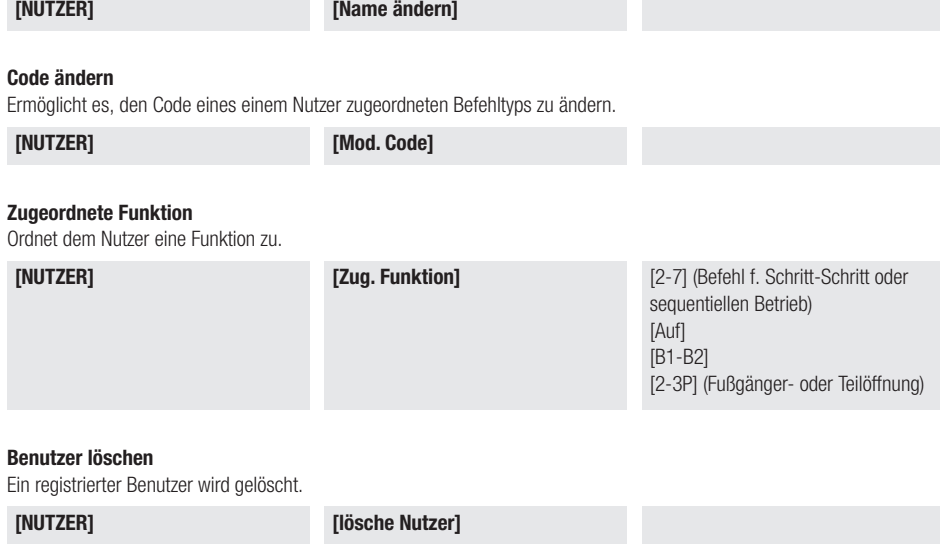

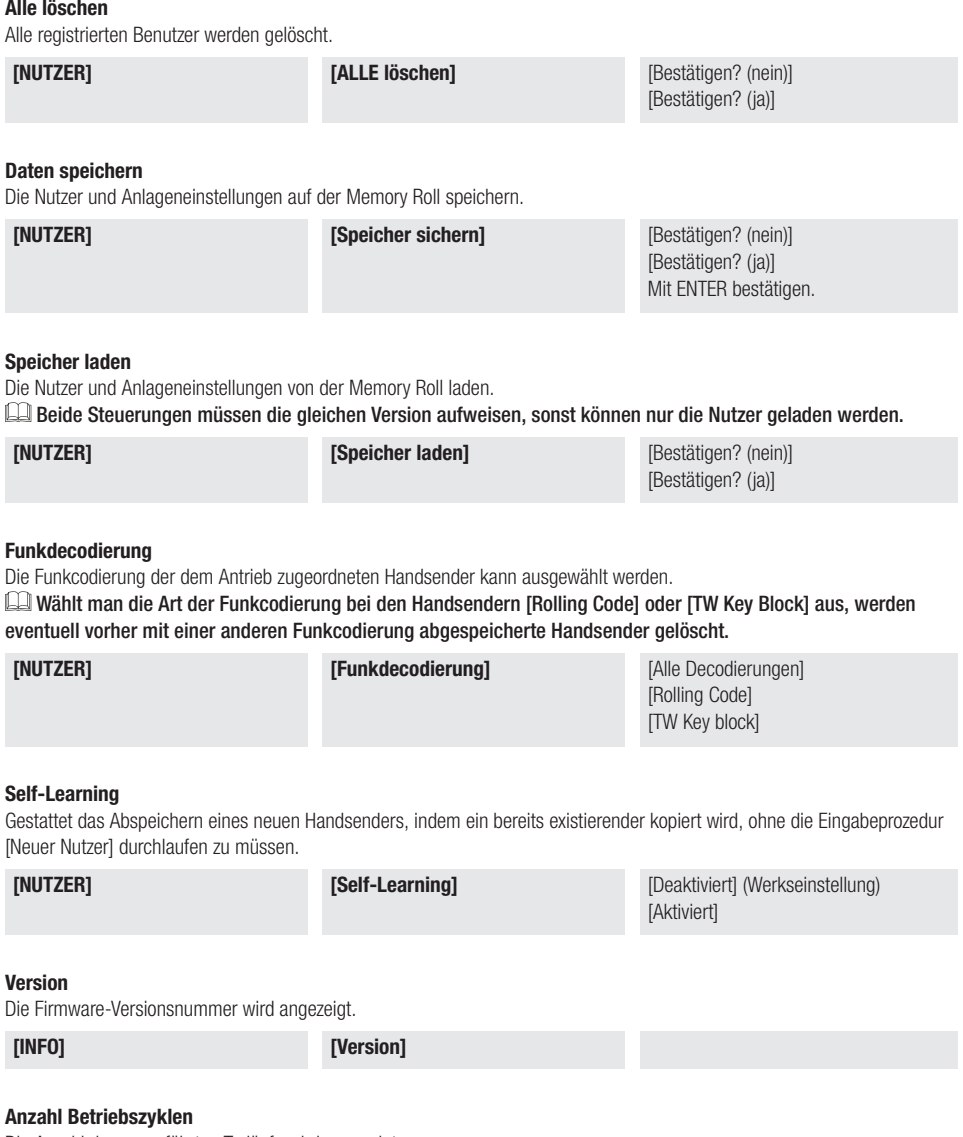

Die Anzahl der ausgeführten Torläufe wird angezeigt.

[INFO] [Anz.Betr.Zykl]

## Anfangsmeldung

Zur Änderung der Anfangsmeldung.

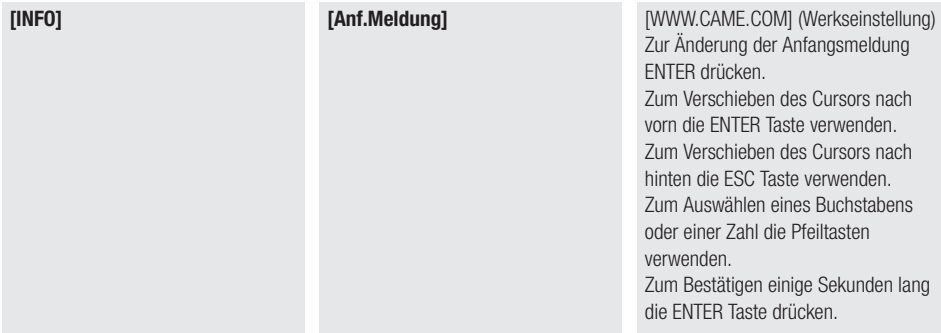

#### System Reset

Zur Rücksetzung auf die Werkseinstellungen

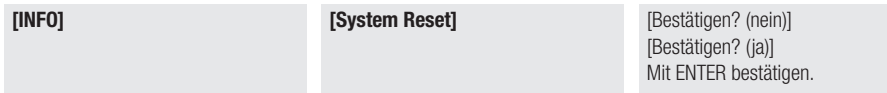

## Motortest

Überprüft die Torflügel auf die korrekte Öffnungsrichtung.

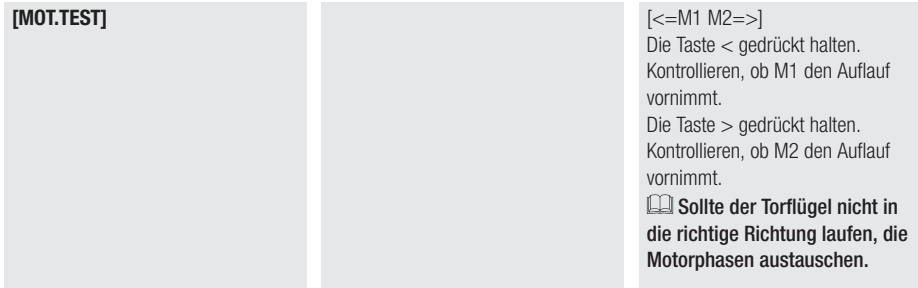

## Passwort

Gestattet die Eingabe eines 4-stelligen Passworts, das den Zugriff auf das Hauptmenü schützt.

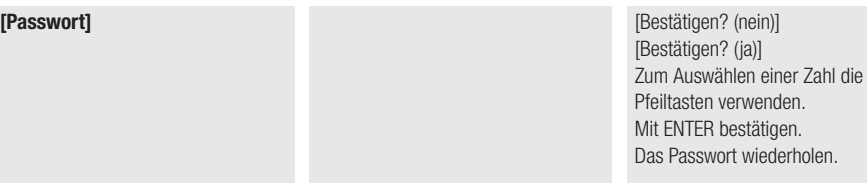

### Passwort ändern

Gestattet es, das Passwort zu ändern.

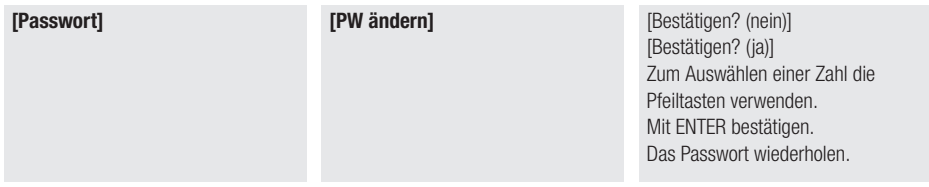

#### Passwort löschen

Gestattet es, das Passwort zu löschen.

[Passwort] [PW löschen] [PW löschen] [Bestätigen? (nein)] [Bestätigen? (ja)]

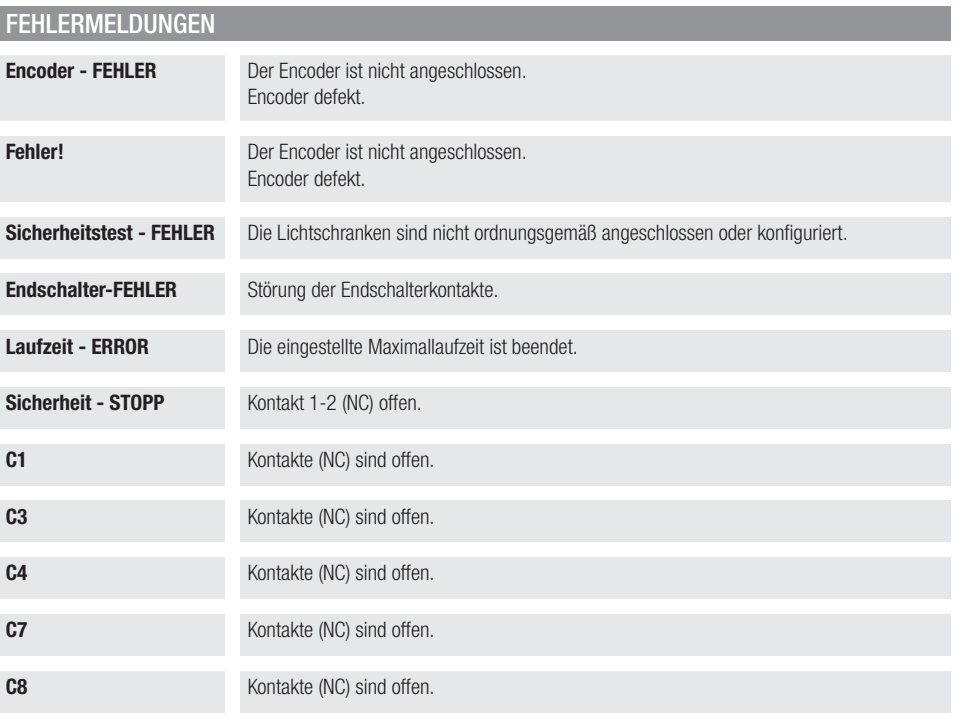

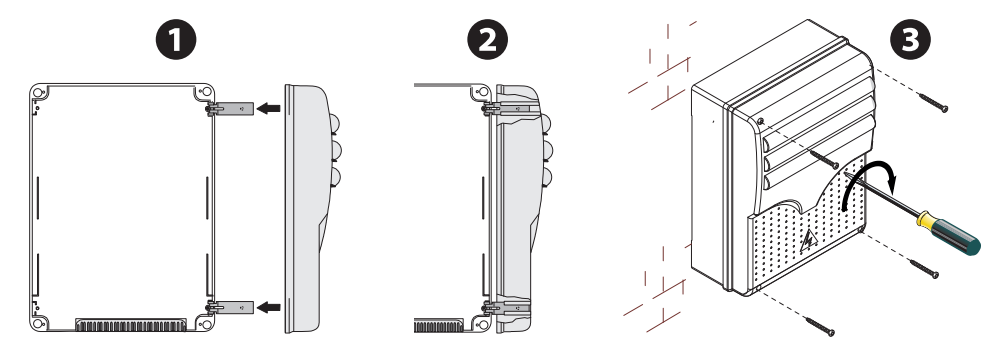

Fabbricante / Manufacturer / Hersteller / Fabricant / Fabricante / Fabricante<br>/ Wytwórca / Fabrikant

Came S.p.a.

indirizzo / address / adresse / adresse / dirección / endereco / adres / adres Via Martiri della Libertà 15 31030 - Dosson di Casier Treviso - Italy

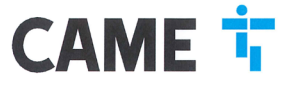

DICHIARA CHE IL QUADRO COMANDO PER MOTORIDUTTORI A 24 V / DECLARES THAT THE CONTROL PANEL<br>FOR 24 VGEARMOTORS / FERILART DASS DIE STEUERUNG FUR 24 V / DECLARES THAT THE CONTROL PANCIPE DE<br>COMMANDE POUR MOTOREDUCTEURS 24 V /

#### $ZLJ24$ ZLJ24CP ZLJ247

E' CONFORME ALLE DISPOSIZIONI DELLE SEGUENTI DIRETTIVE / IT COMPUES WITH THE PROVISIONS OF THE FOLLOWING<br>DIRECTIVES / DEN VORGABEN DER FOLGENDEN RIGHTINIEN ENTSPRECHEN / IL EST CONFORMES AUX DISPOSITIONS<br>DES DIRECTIVES SUN

-COMPATIBILITY CELETROMAGNETICA / ELECTROMAGNETIC COMPATIBILITY / ELEKTROMAGNETISCHE VERTRÄGLICH-<br>KET / COMPATIBILITY ELECTROMAGNETICULE / COMPATIBILIDAD ELECTROMAGNETICA / COMPATIBILITY/ELECTROMAGNETICA /<br>MAGNETICA / KOMP

NINCHLOU NAPHILCLAY LAPACHSPHYNINING 1 2014 ACSOVER regulations and<br>Tellstrimston norms amonizzate ed altre norms tecnicle P Refer to European regulations and<br>the receiving regulations P Hermondistries Bezugarooms und and/

EN 61000-6-2:2005 EN 61000-6-3:2007+A1:2011 EN 62233:2008 EN 60335-1-2012-A11-2014 EN 60335-2-103:2015

a USE MAIL AND CORRETTAMENTS WITHOUT TOPI INDICATI NEL MANUALE DI INSTALLAZIONS (PISPEITA I RECULSITI<br>ASSEMBLATO CORRETTAMENTE CON IMOTORIDUTTORI INDICATI NEL MANUALE DI INSTALLAZIONS (RISPEITA I RECULSITI<br>ESSENZALI APPLIC

1.1.3; 1.1.5; 1.2.1; 1.2.2; 1.3.2; 1.3.7; 1.3.8.1; 1.4.1; 1.4.2; 1.5.1; 1.5.6; 1.5.8; 1.5.9; 1.5.10; 1.5.11; 1.5.13; 1.6.1; 1.6.3; 1.6.4;  $1.7.1; 1.7.2; 1.7.4$ 

PERSONA ALTORIZZATA A COSTITURE LA DOCUMENTAZIONE TECNICA PERTINENTE / PERSON ALITHORISED TO COMBUE THE RELEVANT TECHNICAL DOCUMENTATION / PERSANYAUTORIZAIAN OOSITIONE DATADOMIENIZADIE: IEGNIGHENIENIE PERSANYAUTIGHSEU TOOMIENE INE RELEVINT IEGNIGHEUM<br>A CONSTRUIE DE / PERSONA ROLLINGA RPA ELISOPAREO EN UNTERVIGNI ZUSNAMEIZUSTELLEN / DOOMIENTATON TECHNICLE EREO SAMEN TE STELLEN

#### CAME S.p.a.

La coamentatione tentrale anterior è alta compilità in controlla di l'algunda della compilità della compilità della compilità della compilità della controllata della compilità della controllata della controllata della cont

CAME S.p.a. si impogna a transition, in risposita aura richiesta adeputamente moleati delle audichi nationali, informazioni perinenti aula quasi macrime, e / Came S.p.A., following a degree of the angle and the angle and

#### VIETA / FORBIDS / VERBIETET / INTERDIT / PROHIBE / PROIBE / ZABRANIA SIE / VERBIEDT

is messa in service for<br>the HET AS FOREIGN / VERSICETTY / INTERFENT / PRODUCE / PRODUCE / INTERFENT / INTERFENT /<br>in messa in service for all cases in the composited, that is considered complete, for periodic product inte

Dosson di Casier (TV)<br>5 Novembre / November / November / Novembre / Noviembre / Novembro / Listopad / November 2018

Amministratore Delegato / Managing Director /<br>General Direktor / Directeur Général / Director General /<br>Administrador Melegado / Dyrektor Zarzadzajacy /<br>Algemeen Dire<mark>yfiep</mark>ur

Andrea Meadza

Fascicolo tecnico a supporto / Supporting technical dossier / Unterstützung technische Dossier / soutenir dossier technique / apoyo expediente técnico / apoiar dossier técnico / wspieranie dokumentacji technicznej / ondersteunende technische dossier: 002ZLJ24

#### Came S.p.a

Via Martiri della Libertà, 15 - 31030 Dosson di Casier - Treviso - Italy - Tel. (+39) 0422 4940 - Fax (+39) 0422 4941<br>info@came.it - www.came.com Cap. Soc. 1.610.000,00 € - C.F. e P.I. 03481280265 - VAT IT 03481280265 - REA TV 275359 - Reg Imp. TV 03481280265

## CAME S.P.A.

Via Martiri della Libertà, 15 31030 Dosson di Casier Treviso - Italy Tel. (+39) 0422 4940 Fax (+39) 0422 4941

**CAME.COM**